## **CADASTRAR GUIA DE INTERNAÇÃO PROVISÓRIA**

*A Internação Provisória é uma medida cautelar em que o menor fica internado, pelo prazo máximo de 45 dias, para que o fato seja apurado no processo de conhecimento, de forma a decidir se o adolescente será liberado ou se cumprirá determinada medida socioeducativa.*

## 1. SOLICITAR ACESSO AO SISTEMA DO CNJ

Enviar e-mail para <cadastroserventias@tjrj.jus.br>

## 2. SITE DO CNJ

https://www.cnj.jus.br/corporativo

Acessar o site *cnj.jus.br* => Sistemas e Cadastros

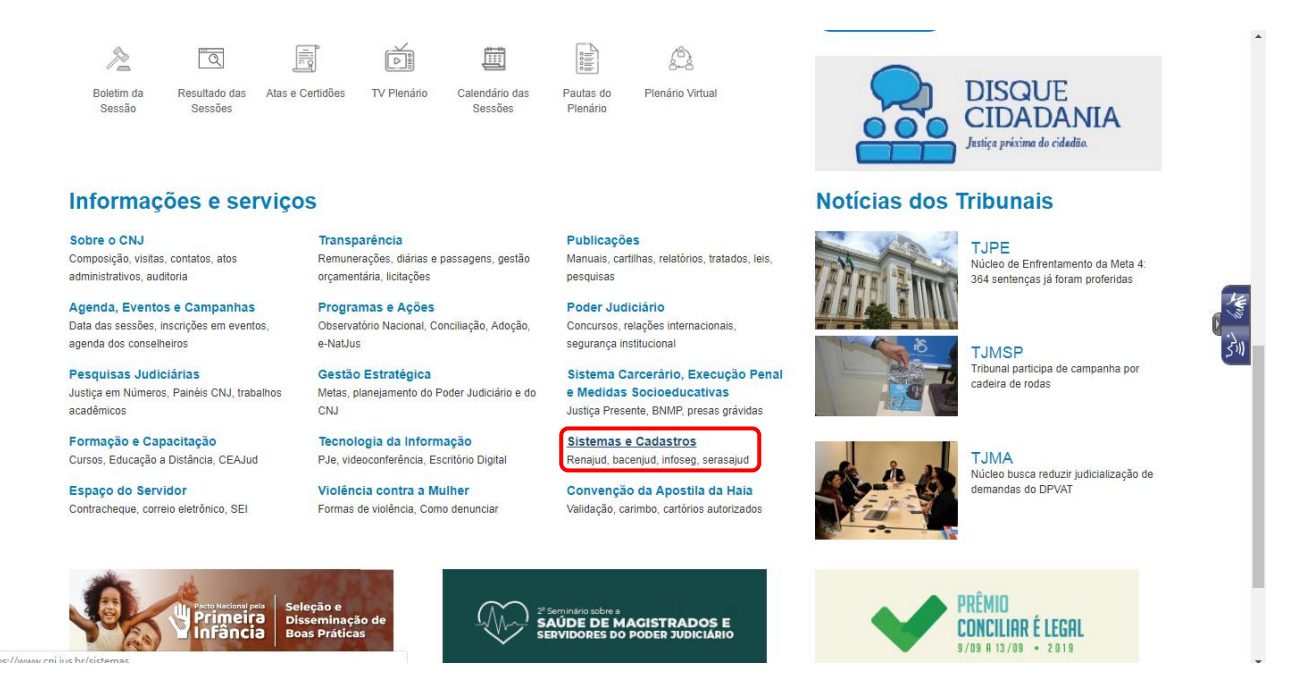

Clicar em: "Cadastro Nacional de Adolescentes em Conflito com a Lei (CNACL)"

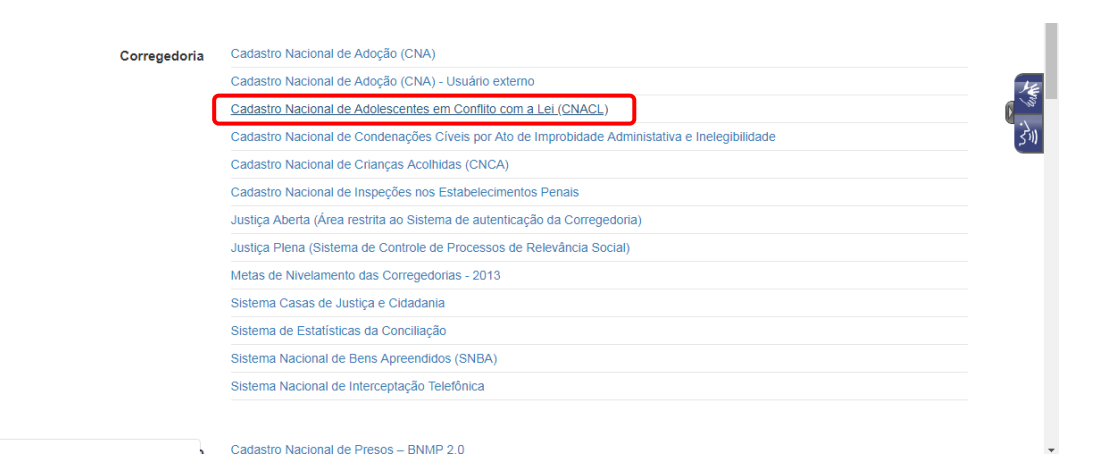

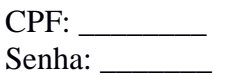

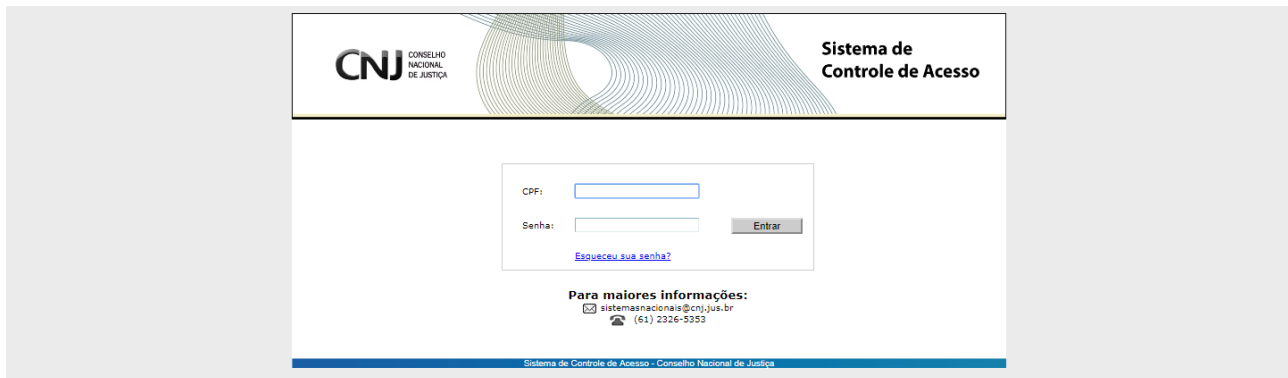

Clicar em "Cadastro Nacional de Adolescentes em Conflito com a Lei (novo)"

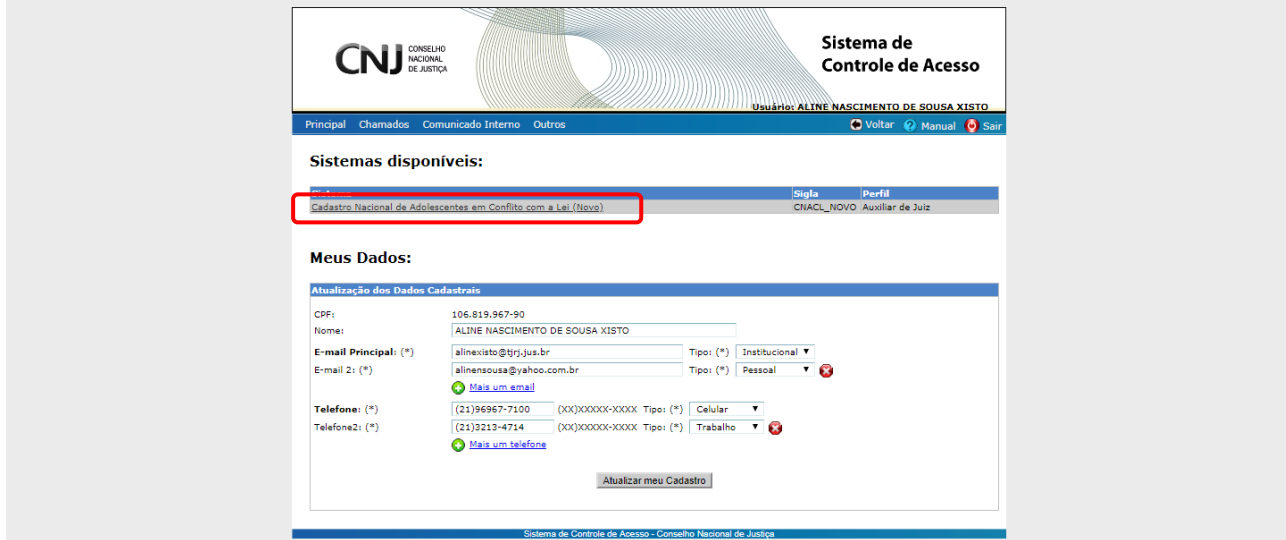

Guia => Cadastrar

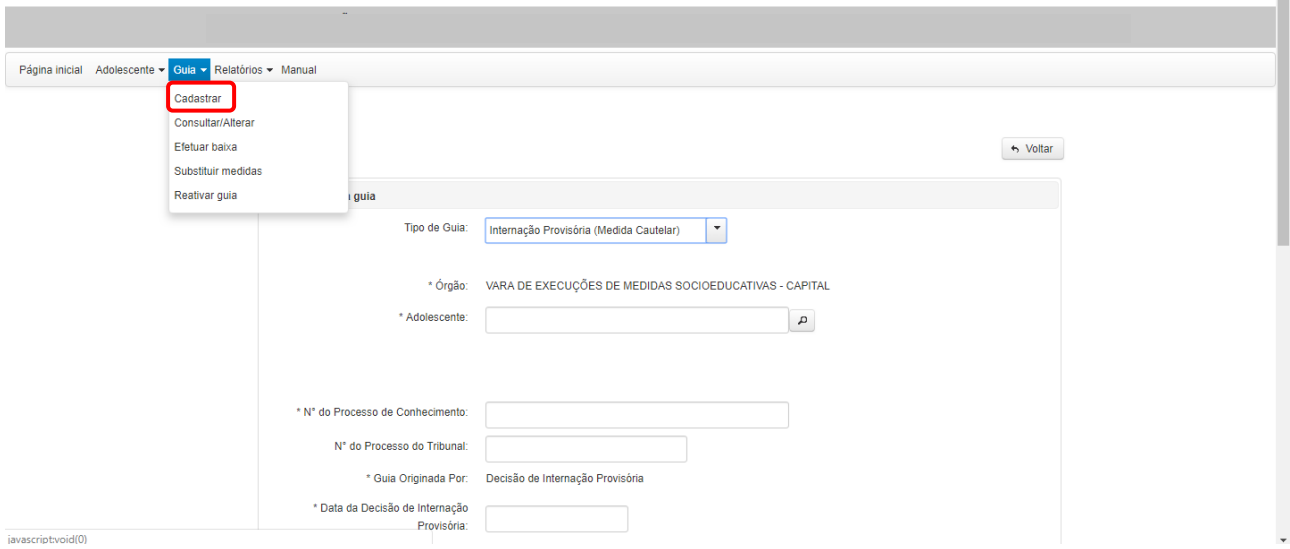

Cadastro Nacional de Adolescentes em Conflito com a Lei

I

Tipo de Guia: Internação Provisória (Medida Cautelar)

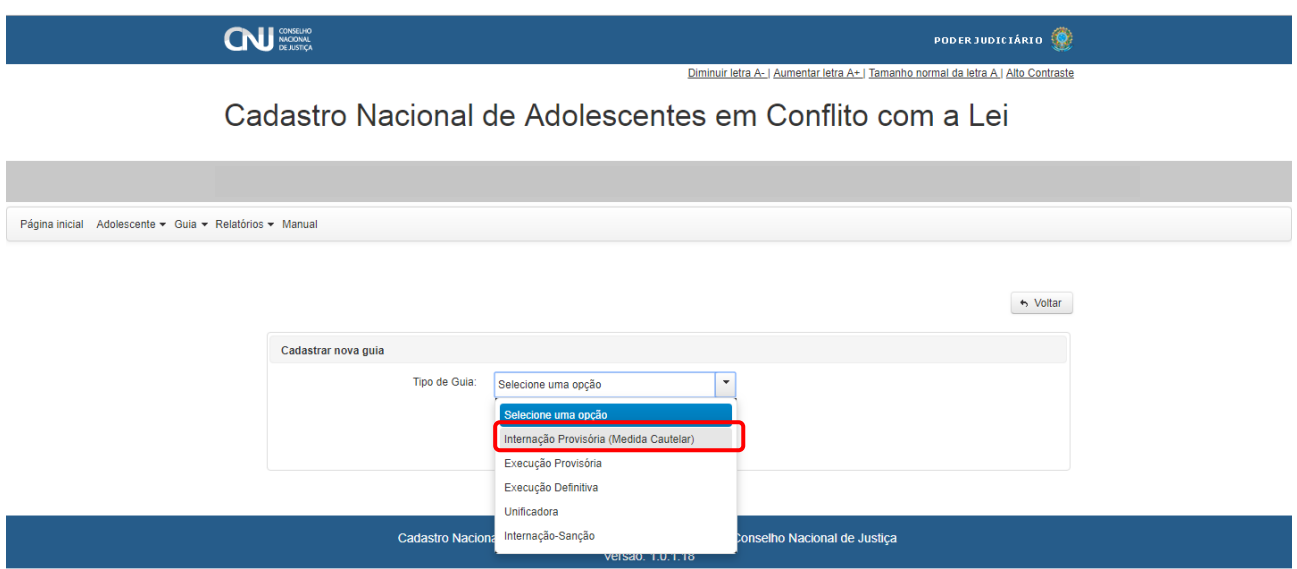

Adolescente: (Ao clicar, abrirá uma caixa para pesquisar o adolescente. Se a pesquisa não obtiver resultado será necessário cadastrar o adolescente no site do CNJ).

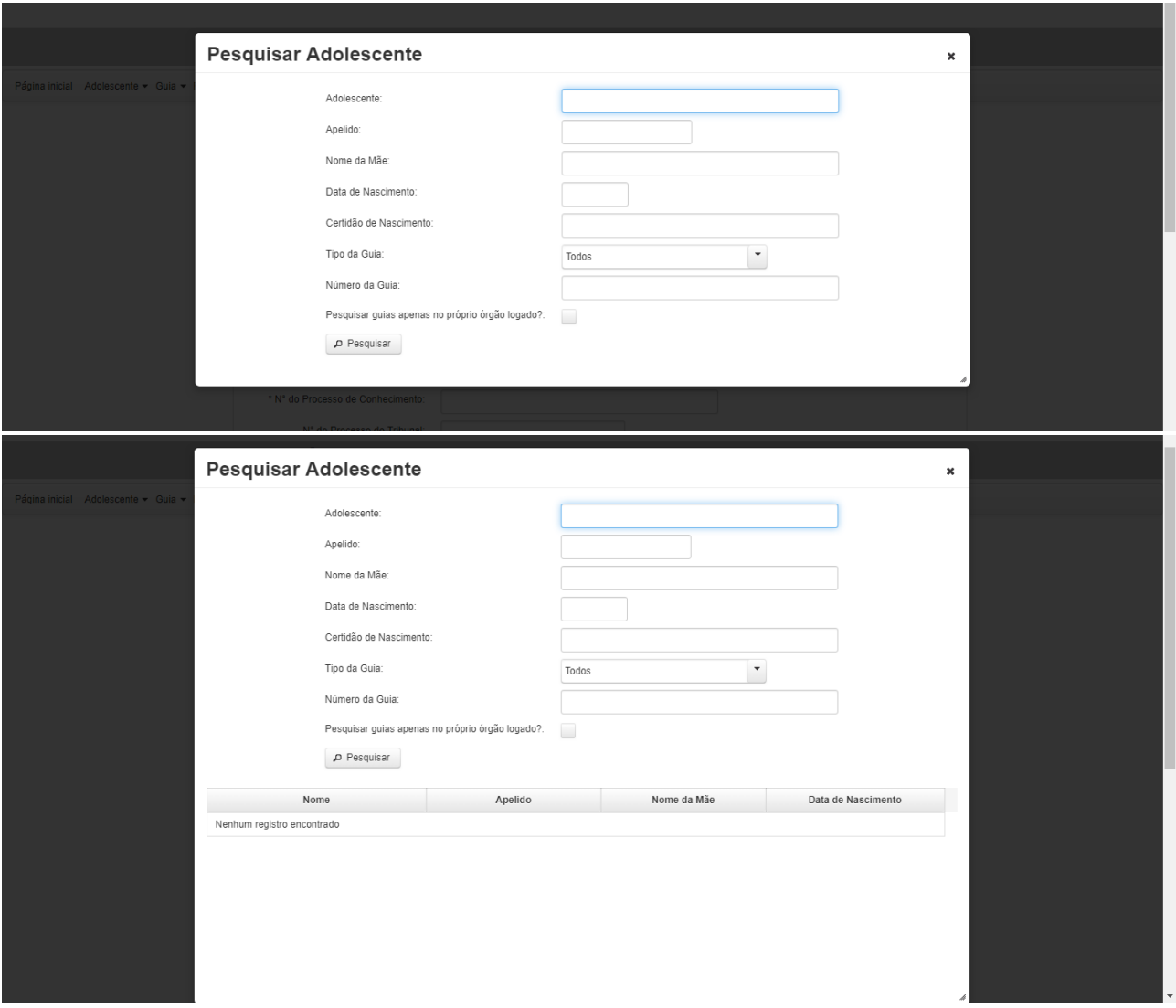

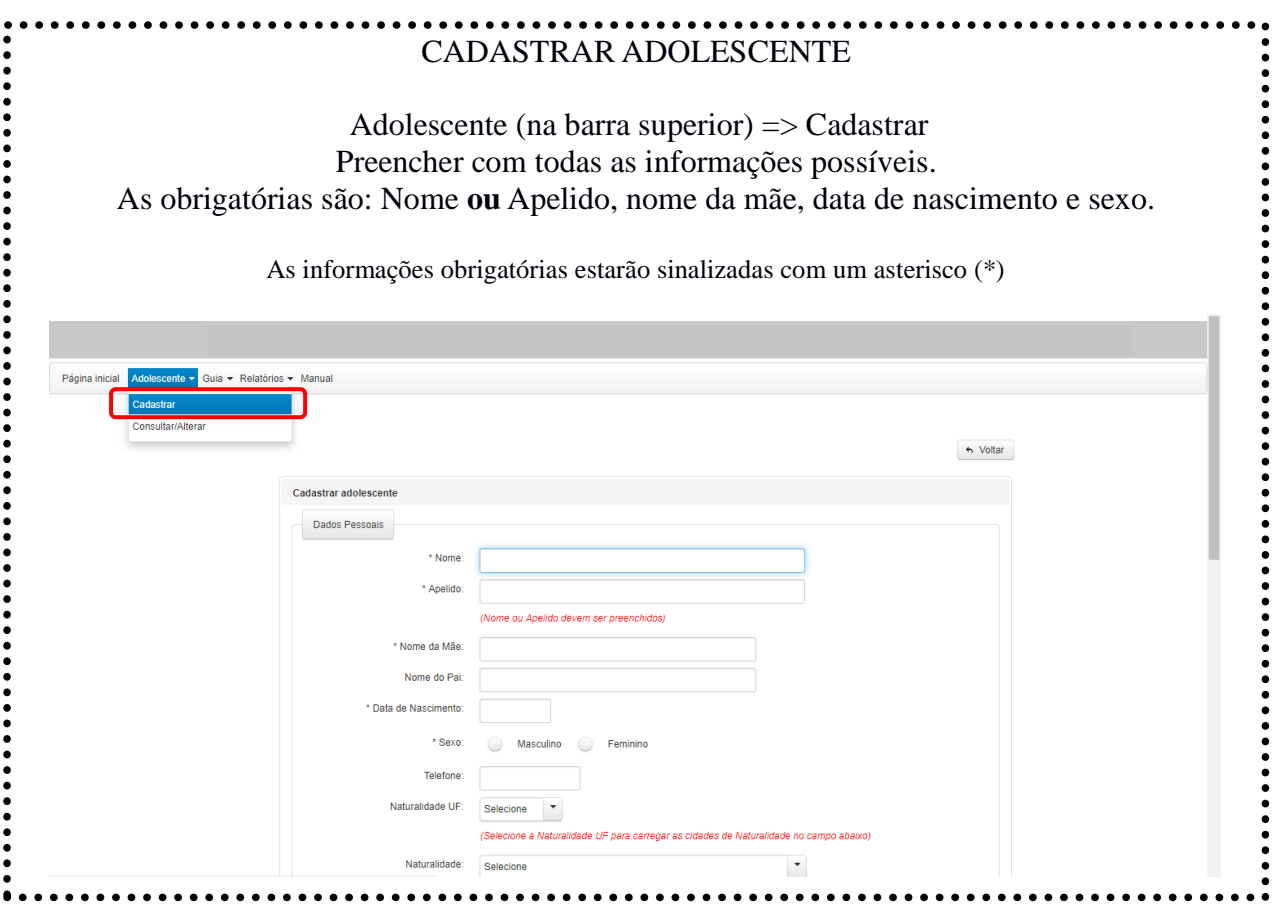

## PREENCHER INFORMAÇÕES:

Nº do processo de conhecimento:

Nº do processo no Tribunal: *Não é necessário preencher, pois, no caso da Internação Provisória, apenas o nº do processo de conhecimento é relevante;*

Guia originada por: *Decisão de Internação Provisória (aparecerá automaticamente)*;

Data da decisão de Internação Provisória:

Data da Apreensão: *ver no Registro de Ocorrência;*

 $Clicar$  em  $+$  Adicionar Atos Infracionais

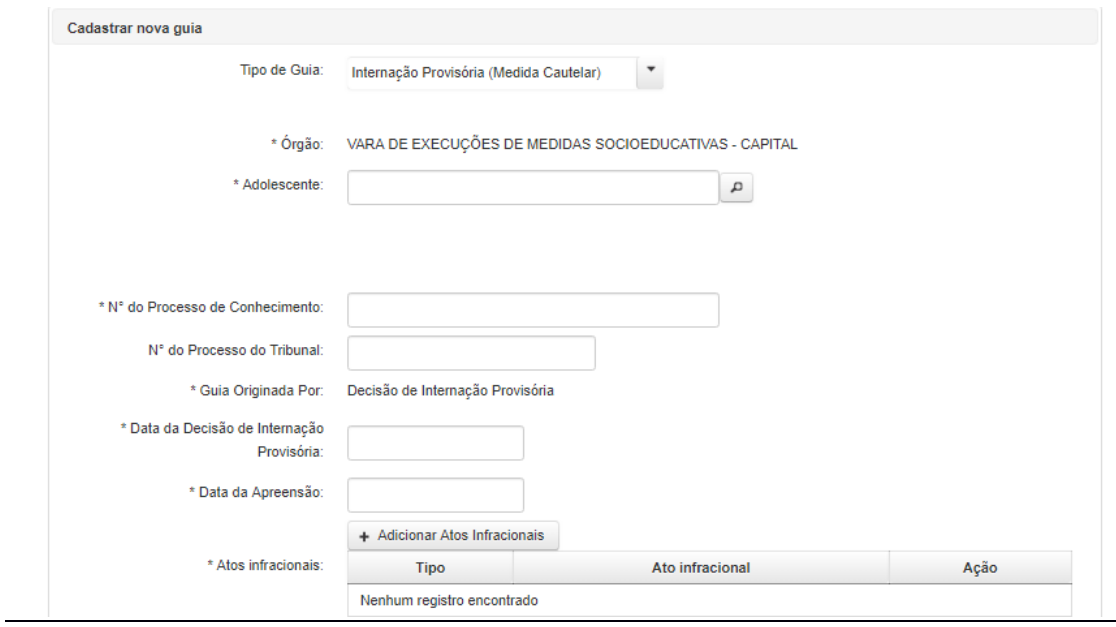

Palavra Chave: *Pesquisar o ato infracional* Tipo do Ato: Consumado, Tentado **ou** Culposo Clicar em Vincular Atos Infracionais

**OBS.** Se em concurso, cadastrar todos os Atos Infracionais.

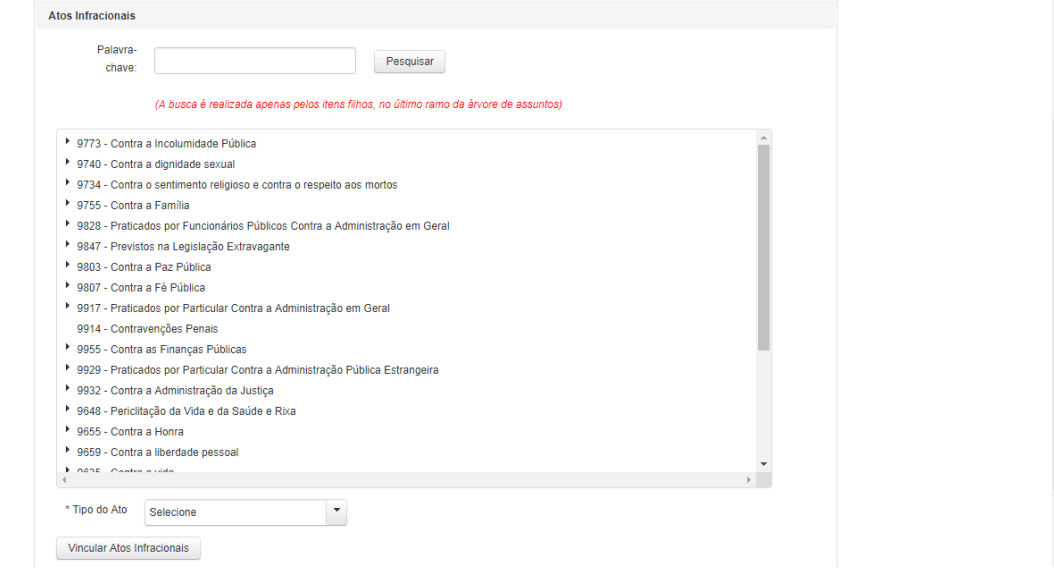

Listagem de documentos: Selecionar todos quantos houver. Prioritariamente, "Representação" e "Decreto de Internação Provisória". **Cadastrar** 

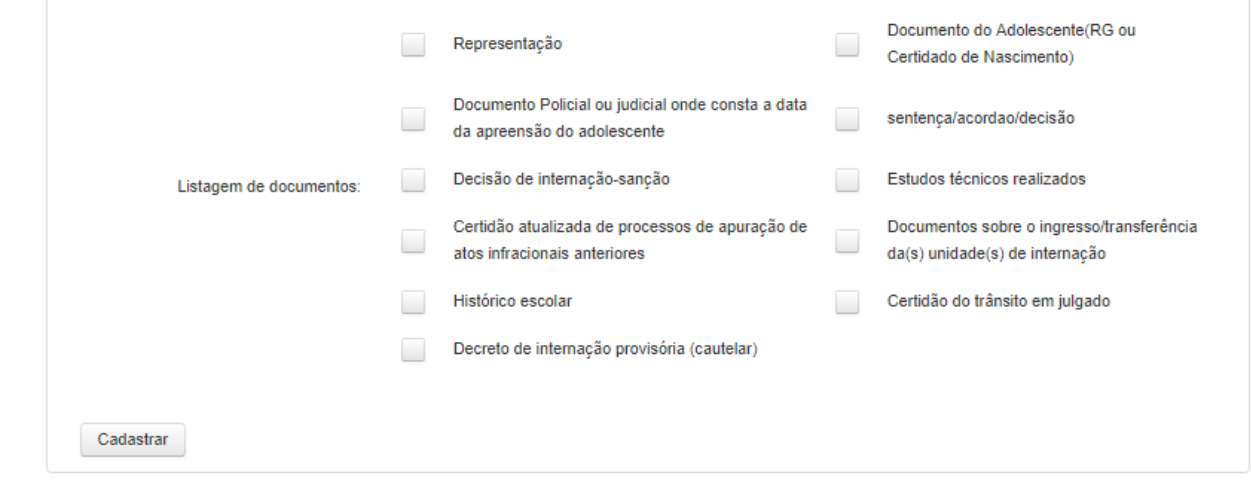